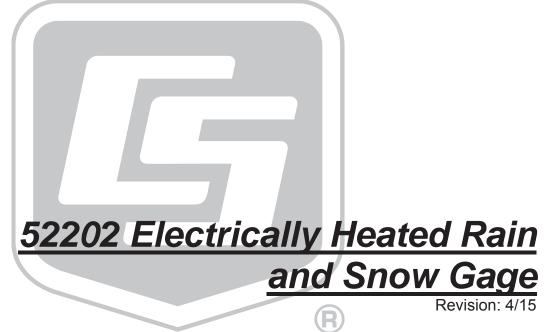

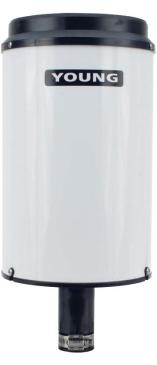

Copyright  $\bigcirc$  2010-2015 Campbell Scientific, Inc.

## WARRANTY AND ASSISTANCE

This equipment is warranted by CAMPBELL SCIENTIFIC (CANADA) CORP. ("CSC") to be free from defects in materials and workmanship under normal use and service for **twelve (12) months** from date of shipment unless specified otherwise. \*\*\*\*\*\* **Batteries are not warranted.** \*\*\*\*\*\* CSC's obligation under this warranty is limited to repairing or replacing (at CSC's option) defective products. The customer shall assume all costs of removing, reinstalling, and shipping defective products to CSC. CSC will return such products by surface carrier prepaid. This warranty shall not apply to any CSC products which have been subjected to modification, misuse, neglect, accidents of nature, or shipping damage. This warranty is in lieu of all other warranties, expressed or implied, including warranties of merchantability or fitness for a particular purpose. CSC is not liable for special, indirect, incidental, or consequential damages.

Products may not be returned without prior authorization. To obtain a Return Merchandise Authorization (RMA), contact CAMPBELL SCIENTIFIC (CANADA) CORP., at (780) 454-2505. An RMA number will be issued in order to facilitate Repair Personnel in identifying an instrument upon arrival. Please write this number clearly on the outside of the shipping container. Include description of symptoms and all pertinent details.

CAMPBELL SCIENTIFIC (CANADA) CORP. does not accept collect calls.

Non-warranty products returned for repair should be accompanied by a purchase order to cover repair costs.

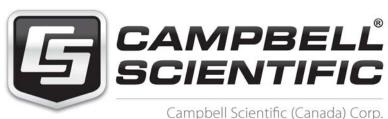

14532 131 Avenue NW | Edmonton AB T5L 4X4 780.454.2505 | fax 780.454.2655 | campbellsci.ca

# **Assistance**

Products may not be returned without prior authorization. The following contact information is for Canadian and international clients residing in countries served by Campbell Scientific (Canada) Corp. directly. Affiliate companies handle repairs for clients within their territories. Please visit <a href="https://www.campbellsci.ca">www.campbellsci.ca</a> to determine which Campbell Scientific company serves your country.

To obtain a Returned Materials Authorization (RMA), contact CAMPBELL SCIENTIFIC (CANADA) CORP., phone (780) 454-2505. After a measurement consultant determines the nature of the problem, an RMA number will be issued. Please write this number clearly on the outside of the shipping container. Campbell Scientific's shipping address is:

## CAMPBELL SCIENTIFIC (CANADA) CORP.

RMA#\_\_\_\_ 14532 131 Avenue NW Edmonton, Alberta T5L 4X4 Canada

For all returns, the client must fill out a "Statement of Product Cleanliness and Decontamination" form and comply with the requirements specified in it. The form is available from our web site at <a href="www.campbellsci.ca/repair">www.campbellsci.ca/repair</a>. A completed form must be either emailed to <a href="repair@campbellsci.ca">repair</a>. A completed form must be either emailed to <a href="repair@campbellsci.ca">repair</a>. A completed form must be either emailed to <a href="repair@campbellsci.ca">repair</a>. A completed form must be either emailed to <a href="repair@campbellsci.ca">repair</a>. A completed form must be either emailed to <a href="repair@campbellsci.ca">repair@campbellsci.ca</a> or faxed to <a href="repair@campbellsci.ca">(780) 454-2655</a>. Campbell Scientific (Canada) Corp. is unable to process any returns until we receive this form. If the form is not received within three days of product receipt or is incomplete, the product will be returned to the client at the client's expense. Campbell Scientific (Canada) Corp. f reserves the right to refuse service on products that were exposed to contaminants that may cause health or safety concerns for our employees.

# **Precautions**

DANGER — MANY HAZARDS ARE ASSOCIATED WITH INSTALLING, USING, MAINTAINING, AND WORKING ON OR AROUND **TRIPODS, TOWERS, AND ANY ATTACHMENTS TO TRIPODS AND TOWERS SUCH AS SENSORS, CROSSARMS, ENCLOSURES, ANTENNAS, ETC.** FAILURE TO PROPERLY AND COMPLETELY ASSEMBLE, INSTALL, OPERATE, USE, AND MAINTAIN TRIPODS, TOWERS, AND ATTACHMENTS, AND FAILURE TO HEED WARNINGS, INCREASES THE RISK OF DEATH, ACCIDENT, SERIOUS INJURY, PROPERTY DAMAGE, AND PRODUCT FAILURE. TAKE ALL REASONABLE PRECAUTIONS TO AVOID THESE HAZARDS. CHECK WITH YOUR ORGANIZATION'S SAFETY COORDINATOR (OR POLICY) FOR PROCEDURES AND REQUIRED PROTECTIVE EQUIPMENT PRIOR TO PERFORMING ANY WORK.

Use tripods, towers, and attachments to tripods and towers only for purposes for which they are designed. Do not exceed design limits. Be familiar and comply with all instructions provided in product manuals. Manuals are available at www.campbellsci.ca or by telephoning (780) 454-2505 (Canada). You are responsible for conformance with governing codes and regulations, including safety regulations, and the integrity and location of structures or land to which towers, tripods, and any attachments are attached. Installation sites should be evaluated and approved by a qualified personnel (e.g. engineer). If questions or concerns arise regarding installation, use, or maintenance of tripods, towers, attachments, or electrical connections, consult with a licensed and qualified engineer or electrician.

#### General

- Prior to performing site or installation work, obtain required approvals and permits.
- Use only qualified personnel for installation, use, and maintenance of tripods and towers, and any attachments to tripods and towers. The use of licensed and qualified contractors is highly recommended.
- Read all applicable instructions carefully and understand procedures thoroughly before beginning work.
- Wear a hardhat and eye protection, and take other appropriate safety precautions while working on or around tripods and towers.
- **Do not climb** tripods or towers at any time, and prohibit climbing by other persons. Take reasonable precautions to secure tripod and tower sites from trespassers.
- Use only manufacturer recommended parts, materials, and tools.

#### Utility and Electrical

- You can be killed or sustain serious bodily injury if the tripod, tower, or attachments you are
  installing, constructing, using, or maintaining, or a tool, stake, or anchor, come in contact
  with overhead or underground utility lines.
- Maintain a distance of at least one-and-one-half times structure height, 6 meters (20 feet), or
  the distance required by applicable law, whichever is greater, between overhead utility lines
  and the structure (tripod, tower, attachments, or tools).
- Prior to performing site or installation work, inform all utility companies and have all underground utilities marked.
- Comply with all electrical codes. Electrical equipment and related grounding devices should be installed by a licensed and qualified electrician.

### Elevated Work and Weather

- Exercise extreme caution when performing elevated work.
- Use appropriate equipment and safety practices.
- During installation and maintenance, keep tower and tripod sites clear of un-trained or nonessential personnel. Take precautions to prevent elevated tools and objects from dropping.
- Do not perform any work in inclement weather, including wind, rain, snow, lightning, etc.

### Maintenance

- Periodically (at least yearly) check for wear and damage, including corrosion, stress cracks,
   frayed cables, loose cable clamps, cable tightness, etc. and take necessary corrective actions.
- Periodically (at least yearly) check electrical ground connections.

WHILE EVERY ATTEMPT IS MADE TO EMBODY THE HIGHEST DEGREE OF SAFETY IN ALL CAMPBELL SCIENTIFIC PRODUCTS, THE CLIENT ASSUMES ALL RISK FROM ANY INJURY RESULTING FROM IMPROPER INSTALLATION, USE, OR MAINTENANCE OF TRIPODS, TOWERS, OR ATTACHMENTS TO TRIPODS AND TOWERS SUCH AS SENSORS, CROSSARMS, ENCLOSURES, ANTENNAS, ETC.

## PLEASE READ FIRST

## **About this manual**

Please note that this manual was originally produced by Campbell Scientific Inc. (CSI) primarily for the US market. Some spellings, weights and measures may reflect this origin.

Some useful conversion factors:

Area:  $1 \text{ in}^2 \text{ (square inch)} = 645 \text{ mm}^2$ 

**Length:** 1 in. (inch) = 25.4 mm

1 ft (foot) = 304.8 mm 1 yard = 0.914 m

1 mile = 1.609 km

**Mass:** 1 oz. (ounce) = 28.35 g

1 lb (pound weight) = 0.454 kg

**Pressure:** 1 psi (lb/in2) = 68.95 mb **Volume:** 1 US gallon = 3.785 litres

In addition, part ordering numbers may vary. For example, the CABLE5CBL is a CSI part number and known as a FIN5COND at Campbell Scientific Canada (CSC). CSC Technical Support will be pleased to assist with any questions.

## **About sensor wiring**

Please note that certain sensor configurations may require a user supplied jumper wire. It is recommended to review the sensor configuration requirements for your application and supply the jumper wire is necessary.

# **Table of Contents**

PDF viewers: These page numbers refer to the printed version of this document. Use the PDF reader bookmarks tab for links to specific sections.

| 1. | Introduction                                                                                               | 1                 |
|----|----------------------------------------------------------------------------------------------------|-------------------|
| 2. | Cautionary Statements                                                                                      | 1                 |
| 3. | Initial Inspection                                                                                         | 1                 |
| 4. | Quickstart                                                                                                 | 2                 |
| 5. |                                                                                                    |                   |
|    | 5.1 Wind Screen                                                                                            |                   |
| 6. | Specifications                                                                                             | 5                 |
| 7. | Installation                                                                                               | 5                 |
|    | 7.1 Siting                                                                                                 | 8<br>8            |
| 8. | Troubleshooting and Maintenance                                                                            | g                 |
|    | 8.1 Maintenance                                                                                            |                   |
| 9. | Attribution                                                                                                | 10                |
| Αp | opendices                                                                                                  |                   |
| Α. | Importing Short Cut Code Into a Program Editor                                                             | A-1               |
| В. | Example Programs                                                                                           | B-1               |
|    | B.1 Pulse Channel Example Programs  B.1.1 CR1000 Program  B.1.2 CR200(X) Series Program  B.1.3 CR6 Program | B-1<br>B-2<br>B-3 |
|    | B.2 Control Port Example                                                                                   | B-4               |

## 

# 52202 Electrically Heated Rain and Snow Gage

## 1. Introduction

The 52202, manufactured by R. M. Young, is an electrically heated tipping bucket rain gage that measures rain, snow, and other frozen precipitation. Its catchment area of 200 cm<sup>2</sup> and measurement resolution of 0.1 mm meet the recommendations of the WMO. This heated rain gage is compatible with all Campbell Scientific dataloggers, and it is used in environmental monitoring applications.

#### NOTE

This manual provides information only for CRBasic dataloggers. It is also compatible with most of our retired Edlog dataloggers. For Edlog datalogger support, see an older manual at <a href="https://www.campbellsci.com/old-manuals">www.campbellsci.com/old-manuals</a> or contact a Campbell Scientific application engineer for assistance.

# 2. Cautionary Statements

- READ AND UNDERSTAND the *Precautions* section at the front of this manual.
- WARNING: Disconnect heater power before attempting to service or repair this equipment. Failure to do so may result in personal injury or death due to electrocution.
- Debris filters, funnel, and bucket reservoirs should be kept clean.
- The 52202 is a precision instrument that must be handled with care.
- The black outer jacket of the cable is Santoprene® rubber. This compound was chosen for its resistance to temperature extremes, moisture, and UV degradation. However, this jacket will support combustion in air. It is rated as slow burning when tested according to U.L. 94 H.B. and will pass FMVSS302. Local fire codes may preclude its use inside buildings.

## 3. Initial Inspection

- Upon receipt of the 52202, inspect the packaging and contents for damage. File damage claims with the shipping company.
- The model number and cable length are printed on a label at the connection end of the cable. Check this information against the shipping documents to ensure the correct product and cable length are received.

## 4. Quickstart

*Short Cut* is an easy way to program your datalogger to measure the 52202 and assign datalogger wiring terminals. The following procedures shows using *Short Cut* to program the 52202.

1. Install *Short Cut* by clicking on the install file icon. Get the install file from either *www.campbellsci.com*, the ResourceDVD, or find it in installations of *LoggerNet*, *PC200W*, *PC400*, or *RTDAQ* software.

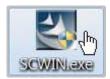

2. The *Short Cut* installation should place a *Short Cut* icon on the desktop of your computer. To open *Short Cut*, click on this icon.

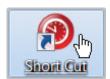

3. When Short Cut opens, select New Program.

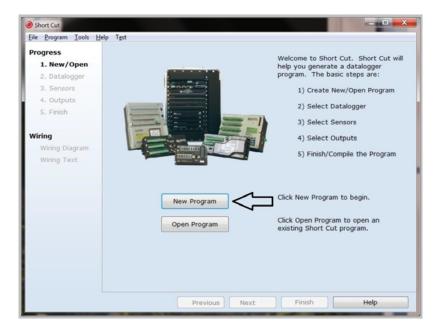

Select Datalogger Model and Scan Interval (default of 5 seconds is OK for most applications). Click Next.

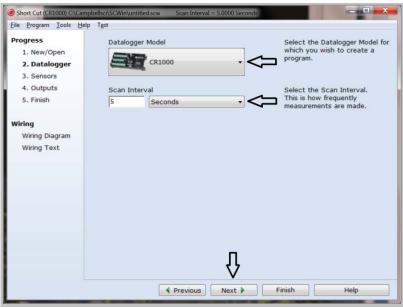

5. Under the Available Sensors and Devices list, select the Sensors | Meteorological | Precipitation folder. Select 52202 Rain Gauge. Click to move the selection to the Selected device window. Data defaults to millimeters. This can be changed by clicking the mm box and selecting inch.

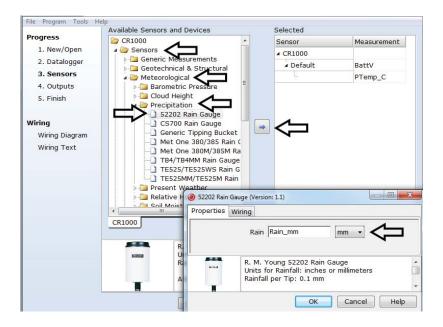

6. After selecting the sensor, click at the left of the screen on **Wiring Diagram** to see how the sensor is to be wired to the datalogger. The wiring diagram can be printed out now or after more sensors are added.

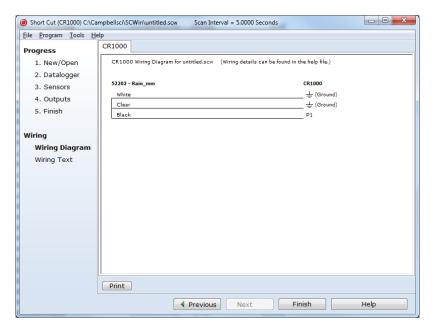

- 7. Select any other sensors you have, then finish the remaining *Short Cut* steps to complete the program. The remaining steps are outlined in *Short Cut Help*, which is accessed by clicking on **Help | Contents | Programming Steps**.
- 8. If *LoggerNet*, *PC400*, *RTDAQ*, or *PC200W* is running on your PC, and the PC to datalogger connection is active, you can click **Finish** in *Short Cut* and you will be prompted to send the program just created to the datalogger.
- 9. If the sensor is connected to the datalogger, as shown in the wiring diagram in step 6, check the output of the sensor in the datalogger support software data display to make sure it is making reasonable measurements.

## 5. Overview

The 52202 funnels precipitation into a bucket mechanism that tips when filled to the calibrated level. Each tip is marked by a magnetic reed switch closure that is recorded by a Campbell Scientific datalogger pulse count channel.

The 52202 has an internal heater that melts snow or other frozen precipitation. This heater is thermostat controlled and requires a reliable source of 24 Vac power. A wall transformer is shipped with the 52202 that plugs into a wall socket to provide the required 24 Vac power.

## 5.1 Wind Screen

Campbell Scientific offers the 260-953 Wind Screen to help minimize the effect of wind on rain measurements. This wind screen consists of 32 freely hanging leaves that swing as wind moves past them. Refer to the 260-953 manual for siting information and the installation procedure.

## 6. Specifications

#### **Features:**

- High precision—tips at 0.1 mm increments
- Heating element melts snow and ice for year-round measurement

 Compatible with Campbell Scientific CRBasic dataloggers: CR6, CR200(X) series, CR800, CR850, CR1000, CR3000, CR5000, and CR9000(X)

**Sensor Type:** Tipping bucket with magnetic reed switch,

normally open

**Accuracy:** 2% up to 25 mm  $h^{-1}$  (1 in  $h^{-1}$ );

3% up to 50 mm  $h^{-1}$  (2 in  $h^{-1}$ )

**Resolution:** 0.1 mm (0.004 in)

**Orifice Diameter:** 16 cm (6.3 in)

Catchment Area: 31 in<sup>2</sup> (200 cm<sup>2</sup>)

**Temperature Range:** -20 to 50 °C (heated)

**Humidity Range:** 0 to 100%

**Power:** 18 W @ 24 Vac

Contact Rating: 24 Vac/dc, 400 mA maximum

**Heater Thermostat Set Point:**  $10 \, ^{\circ}\text{C} \pm 3 \, ^{\circ}\text{C}$ 

**Sensor Diameter:** 18.5 cm (7.3 in)

**Height:** 30 cm (11.8 in)

**Mounting:** Standard 1 inch pipe size, 34 mm (1.34 in)

outer diameter

## 7. Installation

**NOTE** 

The 260-953 Alter-Type Wind Screen's siting information and installation procedure are provided in the 260-953 manual.

If you are programming your datalogger with *Short Cut*, skip Section 7.3, *Wiring* (p. 8), and Section 7.4, *Datalogger Programming* (p. 9). *Short Cut* does this work for you. See Section 4, *Quickstart* (p. 2), for a *Short Cut* tutorial.

## 7.1 Siting

The 52202 should be mounted in a relatively level spot which is representative of the surrounding area. The lip of the funnel should be horizontal and at least 30 cm above the ground. It should be high enough to be above the average snow depth. The ground surface around the rain gage should be natural vegetation or gravel. It should not be paved.

The gage should be placed away from objects that obstruct the wind. The distance should be two to four times the height of the obstruction.

## 7.2 Mounting

The 52202 precipitation gage uses a clamp to fasten onto the 3659 12-inchlong, aluminum pipe or to a user-supplied 1-inch IPS pipe (see FIGURE 7-1). The 3659 pipe is shipped with the 52202 gage.

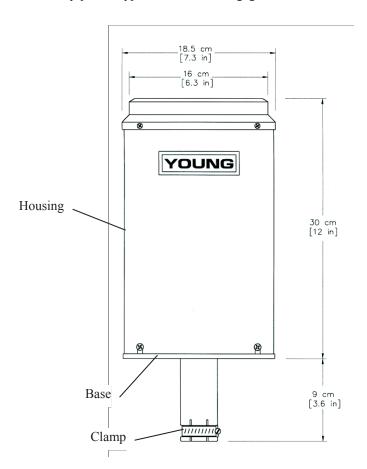

FIGURE 7-1. 52202 Precipitation Gage

The pipe attaches to a CM202, CM204, or CM206 crossarm via a CM220 Right Angle Mounting Bracket (see FIGURE 7-2). The crossarm attaches to a tripod mast, tower leg, CM300-series mounting pole, or a user-supplied vertical pipe (1.0-inch to 2.1-inch OD).

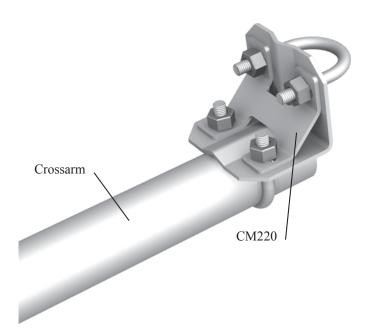

FIGURE 7-2. The CM220 mounted to a crossarm

Alternatively, the 3659 pipe can be attached to the top of our stainless-steel tripods via the CM216 Sensor Mounting Kit. The CM216 extends 4 inches above the mast of a stainless-steel CM110, CM115, or CM120 tripod (see FIGURE 7-3).

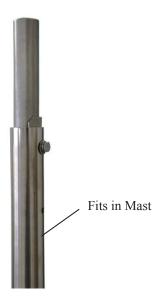

FIGURE 7-3. The CM216 atop a stainless-steel tripod

After mounting the 52202, level the gage and remove the shipping retainer by performing the following procedure:

- 1. Loosen the three screws that retain housing to base assembly (see FIGURE 7-1). Carefully lift housing free of base.
- 2. Remove shipping retainer from bucket. Verify that bucket tips freely.
- 3. Adjust leveling screws until bullseye level is centered.
- 4. Replace housing and retighten screws.

## 7.3 Wiring

#### **WARNING**

Disconnect heater power before attempting to service or repair this equipment. Failure to do so may result in personal injury or death due to electrocution.

## 7.3.1 Heater Wiring

Attach the power plug supplied with the 52202 by following the instructions supplied with the plug. This gage requires an adequately grounded, reliable source of 24 Vac power.

## 7.3.2 Wiring to the Datalogger

#### **NOTE**

When *Short Cut* software is used to generate the datalogger program, the sensor should be wired to the channels shown on the wiring diagram created by *Short Cut*.

The 52202 is wired to a datalogger as shown in TABLE 7-1.

| TABLE 7-1. Wiring for Pulse Channel Input |                  |                                                              |                                                              |  |
|-------------------------------------------|------------------|--------------------------------------------------------------|--------------------------------------------------------------|--|
| Wire<br>Color                             | Wire<br>Function | Datalogger Connection<br>Terminal for Pulse<br>Channel Input | Datalogger Connection<br>Terminal for Control<br>Port Input* |  |
| Black                                     | Signal           | P, P_SW, or U (pulse channel)                                | C (control port)                                             |  |
| White                                     | Signal<br>Return | ≟ or AG<br>(analog ground)                                   | 5 V<br>(on datalogger)                                       |  |
| Clear                                     | Shield           | ≟ or AG (analog<br>ground)                                   |                                                              |  |

<sup>\*</sup>Dataloggers capable of measuring pulse counts on their control ports include CR800series, CR1000, and CR3000.

## 7.4 Datalogger Programming

*Short Cut* is the best source for up-to-date datalogger programming code. Programming code is needed,

- when creating a program for a new datalogger installation
- when adding sensors to an existing datalogger program

If your data acquisition requirements are simple and you are connecting the sensor to a pulse port, you can probably create and maintain a datalogger program exclusively with *Short Cut*. If your data acquisition needs are more complex, the files that *Short Cut* creates are a great source for programming code to start a new program or add to an existing custom program.

## **NOTE**

Short Cut cannot edit programs after they are imported and edited in CRBasic Editor.

A Short Cut tutorial is available in Section 4, Quickstart (p. 2). If you wish to import Short Cut code into CRBasic Editor to create or add to a customized program, follow the procedure in Appendix A, Importing Short Cut Code Into a Program Editor (p. A-1). Programming basics for CRBasic dataloggers are provided in the following sections. Complete program examples for select CRBasic dataloggers can be found in Appendix B, Example Programs (p. B-1). Programming basics and programming examples for Edlog dataloggers are provided at www.campbellsci.com\old-manuals.

The **PulseCount()** instruction programs CRBasic dataloggers (CR200(X), CR6, CR800, CR850, CR1000, CR3000, CR5000, CR9000(X)) to measure the 52202 rain gage.

PulseCount(Dest,Reps,PChan,PConfig,POption,Mult,Offset)

- Choose Switch Closure (code 2) for the *PConfig* parameter.
- The *Multiplier* parameter determines the units in which rainfall is reported (TABLE 7-2).

| TABLE 7-2. Multipliers |            |  |  |
|------------------------|------------|--|--|
| Unit                   | Multiplier |  |  |
| 1 in                   | 0.00394    |  |  |
| 1 mm                   | 0.1        |  |  |

# 8. Troubleshooting and Maintenance

#### **NOTE**

All factory repairs and recalibrations require a returned material authorization (RMA) and completion of the "Declaration of Hazardous Material and Decontamination" form. Refer to the *Assistance* page at the beginning of this manual for more information.

## 8.1 Maintenance

The rain gage should be inspected periodically. Accumulated dirt and debris should be cleaned from funnel, screen and bucket assembly. Electrical connections should be inspected and cleaned. Leveling screws may be readjusted at this time.

Periodic recalibration may be desirable to ensure measurement accuracy. The following calibration check is advised every 12 months.

- With the rain gage properly leveled, slowly pour a measured volume of water into the collection funnel. The rate should be about 10 ml per minute which is approximately 1 inch per hour. The bucket should tip five times for each 10 ml of water. For example, 100 ml should give a count of 50 ±1. Bucket tips may be counted manually or with a counter connected to the rain gage terminals.
- 2. If the count shows an error of more than 2%, adjust the calibrating screws to correct the error. Raise the screws if the count is low, lower the screws if the count is high. Always adjust both screws equally.

## 8.2 Troubleshooting

Symptom: No Precipitation

- 1. Check that the sensor is wired to the pulse channel or control port specified by the pulse count instruction.
- 2. Verify that the Configuration Code (Switch Closure), and Multiplier and Offset parameters for the Pulse Count instruction are correct for the datalogger type.
- 3. Disconnect the sensor from the datalogger and use an ohm meter to do a continuity check of the switch. The resistance measured at the terminal block on the inside of the bucket between the black and white leads should vary from infinite (switch open) when the bucket is tipped, to less than an ohm when the bucket is balanced.

## 9. Attribution

Santoprene® is a registered trademark of Exxon Mobile Corporation.

# Appendix A. Importing Short Cut Code Into a Program Editor

This tutorial shows:

- How to import a Short Cut program into a program editor for additional refinement.
- How to import a wiring diagram from *Short Cut* into the comments of a custom program.

Short Cut creates files that can be imported into CRBasic Editor. These files normally reside in the C:\campbellsci\SCWin folder and have the following extensions:

- .DEF (wiring and memory usage information)
- .CR2 (CR200(X) datalogger code)
- .CR6 (CR6 datalogger code)
- .CR1 (CR1000 datalogger code)
- .CR8 (CR800 or CR850 datalogger code)
- .CR3 (CR3000 datalogger code)
- .CR5 (CR5000 datalogger code)

Use the following procedure to import *Short Cut* code into *CRBasic Editor* (CR200(X), CR6, CR1000, CR800, CR850, CR3000, CR5000 dataloggers).

- 1. Create the *Short Cut* program following the procedure in Section 4, *Quickstart* (p. 2). Finish the program and exit *Short Cut*. Make note of the file name used when saving the *Short Cut* program.
- 2. Open CRBasic Editor.
- 3. Click **File** | **Open**. Assuming the default paths were used when *Short Cut* was installed, navigate to C:\CampbellSci\SCWin folder. The file of interest has a ".CR2", ".CR6", ".CR1", ".CR8", ".CR3", or ".CR5" extension, for CR200(X), CR6, CR1000, CR800/CR850, CR3000, or CR5000 dataloggers, respectively. Select the file and click **Open**.
- 4. Immediately save the file in a folder different from \Campbellsci\SCWin, or save the file with a different file name.

## **NOTE**

Once the file is edited with *CRBasic Editor*, *Short Cut* can no longer be used to edit the datalogger program. Change the name of the program file or move it, or *Short Cut* may overwrite it next time it is used.

- 5. The program can now be edited, saved, and sent to the datalogger.
- 6. Import wiring information to the program by opening the associated .DEF file. Copy and paste the section beginning with heading "-Wiring for CRXXX—" into the CRBasic program, usually at the head of the file. After pasting, edit the information such that a 'character (single quotation

mark) begins each line. This character instructs the datalogger compiler to ignore the line when compiling the datalogger code.

# Appendix B. Example Programs

# **B.1 Pulse Channel Example Programs**

The following example programs use a pulse channel to read the output from the precipitation gage. The CR1000 example will also work with the CR800, CR850, CR3000, and CR5000. CR9000(X) programming is similar to the CR1000 except it has an additional parameter in the **PulseCount()** instruction to specify the pulse module's slot.

## **B.1.1 CR1000 Program**

```
'CR1000
'RM_Young Tipping Blk > P1
                   Wht > ground
'Cabling for heater goes to 24VAC power supply
Public Rain_mm
Units Rain_mm=mm
DataTable(Rain,True,-1)
 DataInterval(0,60,Min,0)
 Totalize(1,Rain_mm,FP2,0)
EndTable
BeginProg
 Scan(1, Sec, 1, 0)
   PulseCount(Rain_mm,1,1,2,0,0.1,0)
   CallTable(Rain)
 NextScan
EndProg
```

## B.1.2 CR200(X) Series Program

```
'CR200(X) Series
'RM_Young Tipping Blk > P_SW
                    Wht > ground
'Cabling for heater goes to 24VAC power supply
'Declare Variables and Units
Public Rain_mm
Units Rain_mm=mm
'Define Data Tables
DataTable(Rain,True,-1)
DataInterval(0,60,Min)
  Totalize(1,Rain_mm,0)
EndTable
'Main Program
BeginProg
  Scan(1,Sec)
    '52202 Rain Gage measurement Rain_mm:
    PulseCount(Rain_mm,P_SW,2,0,0.1,0)
    'Call Data Tables and Store Data
    CallTable(Rain)
  NextScan
EndProg
```

## **B.1.3 CR6 Program**

```
'CR6 Series
'Declare Variables and Units
Public BattV
Public PTemp_C
Public Rain_mm
Units BattV=Volts
Units PTemp_C=Deg C
Units Rain_mm=mm
'Define Data Tables
DataTable(Table1,True,-1)
 DataInterval(0,60,Min,10)
 Totalize(1,Rain_mm,FP2,False)
EndTable
DataTable(Table2,True,-1)
 DataInterval(0,1440,Min,10)
 Minimum(1,BattV,FP2,False,False)
EndTable
'Main Program
BeginProg
'Main Scan
 Scan(5, Sec, 1, 0)
    'Default Datalogger Battery Voltage measurement 'BattV'
   Battery(BattV)
    'Default Wiring Panel Temperature measurement 'PTemp_C'
   PanelTemp(PTemp_C,60)
    '52202 Rain Gauge measurement 'Rain_mm'
   PulseCount(Rain_mm,1,U1,1,0,0.1,0)
    'Call Data Tables and Store Data
   CallTable Table1
   CallTable Table2
 NextScan
EndProg
```

## **B.2 Control Port Example**

The following example program uses a control port to read the output from the precipitation gage. The CR1000 example will also work with the CR800, CR850, and CR3000.

```
'CR1000
'RM_Young Tipping Blk > C4
                   Wht > 5v
'Cabling for heater goes to 24VAC power supply
'Declare Variables and Units
Public BattV
Public RM_Young
Units BattV = Volts
Units RM_Young =inch
DataTable(OneMin,True,-1)
 DataInterval(0,1,Min,10)
  Totalize (1,RM_Young,FP2,False)
EndTable
'Define Data Tables
DataTable(OneDay,True,-1)
DataInterval(0,1440,Min,10)
 Minimum(1,BattV,FP2,False,False)
 Totalize (1,RM_Young,FP2,False) 'RM Young tipping bucket
EndTable
'Main Program
BeginProg
  Scan(5, Sec, 1, 0)
    'Default Datalogger Battery Voltage measurement BattV
    PanelTemp (PTemp,_60Hz)
   Battery(BattV)
    'RM Young Heated Rain Gage measurement Rain_in
   PulseCount(RM_Young, 1, 14, 2, 0, 0.0039, 0)
    'Call Data Tables and Store Data
   CallTable(OneMin)
   CallTable(OneDay)
 NextScan
EndProg
```

## **Campbell Scientific Companies**

## Campbell Scientific, Inc. (CSI)

815 West 1800 North Logan, Utah 84321 UNITED STATES

www.campbellsci.com • info@campbellsci.com

## Campbell Scientific Africa Pty. Ltd. (CSAf)

PO Box 2450 Somerset West 7129 SOUTH AFRICA

www.csafrica.co.za • cleroux@csafrica.co.za

#### Campbell Scientific Australia Pty. Ltd. (CSA)

PO Box 8108 Garbutt Post Shop QLD 4814 AUSTRALIA

www.campbellsci.com.au • info@campbellsci.com.au

#### Campbell Scientific (Beijing) Co., Ltd.

8B16, Floor 8 Tower B, Hanwei Plaza 7 Guanghua Road Chaoyang, Beijing 100004 P.R. CHINA

www.campbellsci.com • info@campbellsci.com.cn

#### Campbell Scientific do Brasil Ltda. (CSB)

Rua Apinagés, nbr. 2018 — Perdizes CEP: 01258-00 — São Paulo — SP BRASIL

www.campbellsci.com.br • vendas@campbellsci.com.br

### Campbell Scientific Canada Corp. (CSC)

14532 – 131 Avenue NW Edmonton AB T5L 4X4 CANADA

www.campbellsci.ca • dataloggers@campbellsci.ca

## Campbell Scientific Centro Caribe S.A. (CSCC)

300 N Cementerio, Edificio Breller Santo Domingo, Heredia 40305 COSTA RICA

www.campbellsci.cc • info@campbellsci.cc

#### Campbell Scientific Ltd. (CSL)

Campbell Park
80 Hathern Road
Shepshed, Loughborough LE12 9GX
UNITED KINGDOM
www.campbellsci.co.uk • sales@campbellsci.co.uk

## **Campbell Scientific Ltd. (CSL France)**

3 Avenue de la Division Leclerc 92160 ANTONY FRANCE

www.campbellsci.fr • info@campbellsci.fr

#### Campbell Scientific Ltd. (CSL Germany)

Fahrenheitstraße 13 28359 Bremen GERMANY

www.campbellsci.de • info@campbellsci.de

#### Campbell Scientific Spain, S. L. (CSL Spain)

Avda. Pompeu Fabra 7-9, local 1 08024 Barcelona SPAIN

www.campbellsci.es • info@campbellsci.es

Please visit www.campbellsci.com to obtain contact information for your local US or international representative.